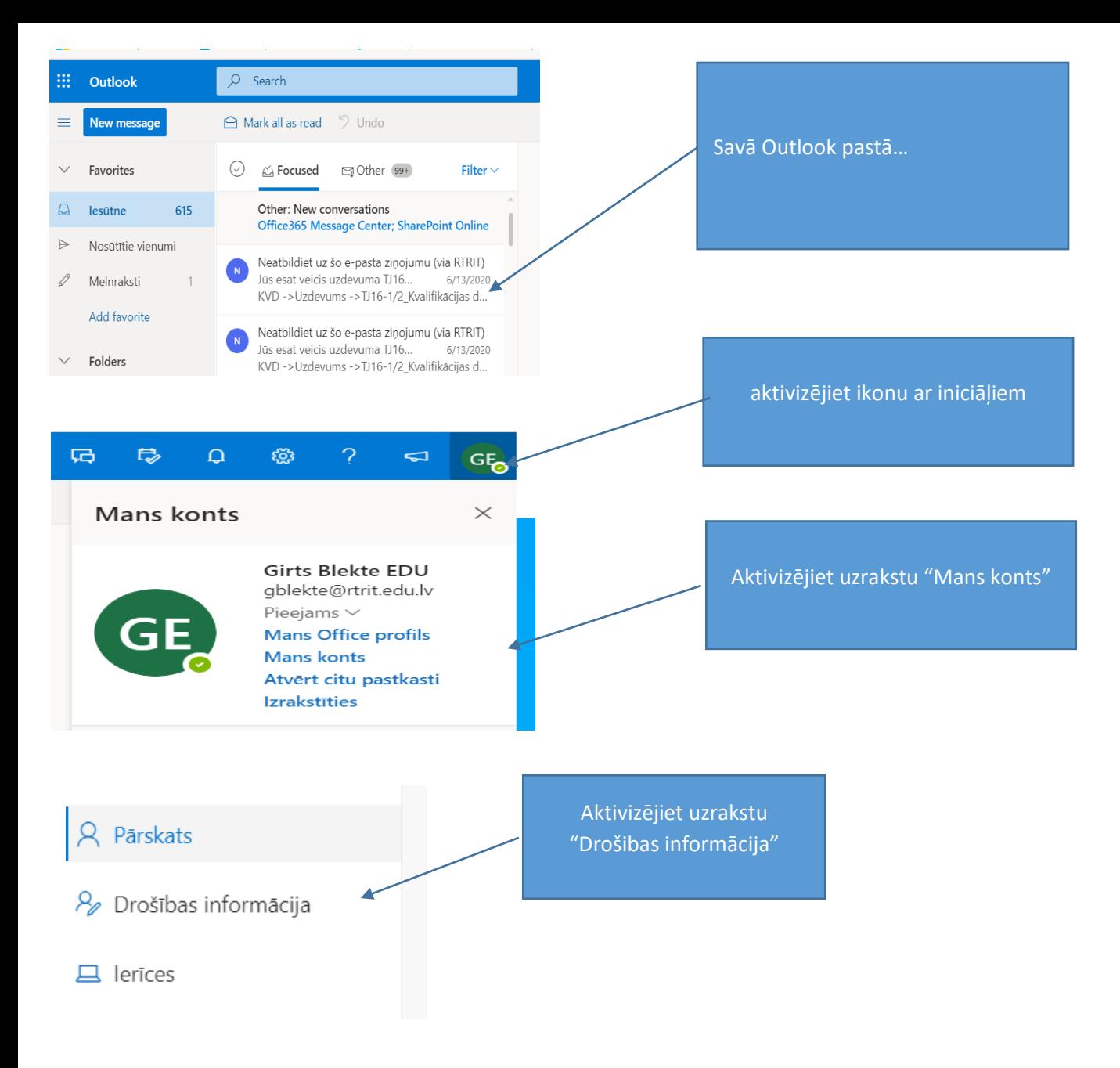

## pašreizējās paroles apstiprināšana

Lai saglabātu drošības informācijas konfidencialitāti, nākamajā lapā atkārtoti ievadiet savu pašreizējo paroli.

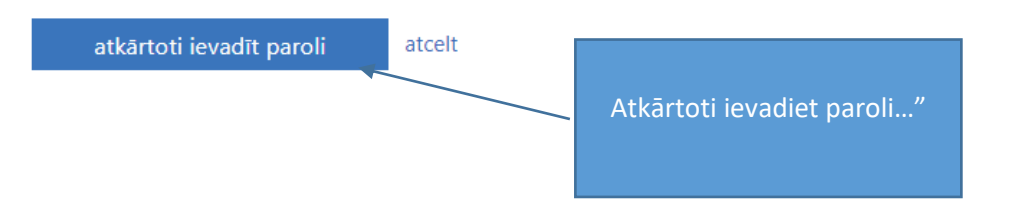

## nezaudējiet piekļuvi savam kontam!

Lai nodrošinātu paroles atiestatīšanu, mums ir jāapkopo par jums noteikta informācija, kas tiks izmantota jūsu identitātes verificēšanai. Šī informācija tiks izmantota vienīgi konta drošības uzlabošanai un netiks izmantota surogātpasta sūtīšanai. Ir iāiestata vismaz 1 no tālāk minētajām opcijām.

Autentifikācijas tālruņa numurs — vienums iestatīts kā  $\blacksquare$ . Mainīt

> Veiciet prasīto un turpmāk, ja aizmirsīsiet paroli, jums būs jāizmanto iespēja "Nevaru piekļūt savam kontam" Sekojiet instrukcija un-jums pašiem būs iespējams atjaunot paroli ar mobilā tālruņa īsziņas palīdzību. Īsziņu atsūtīs Office 365 "robots"